# 個人成績表プログラムの作成

「成績表」シートに入力された成績一覧から,個人の成績を検索して個人票を作成するプログラムを完成させま しょう。「個人票」シートのセルA4に入力した氏名を成績一覧から検索し,個人の各教科の得点を「個人票」シー トのセル範囲B4:F4に入力します。

※「個人成績表」ブックを開いておきましょう。

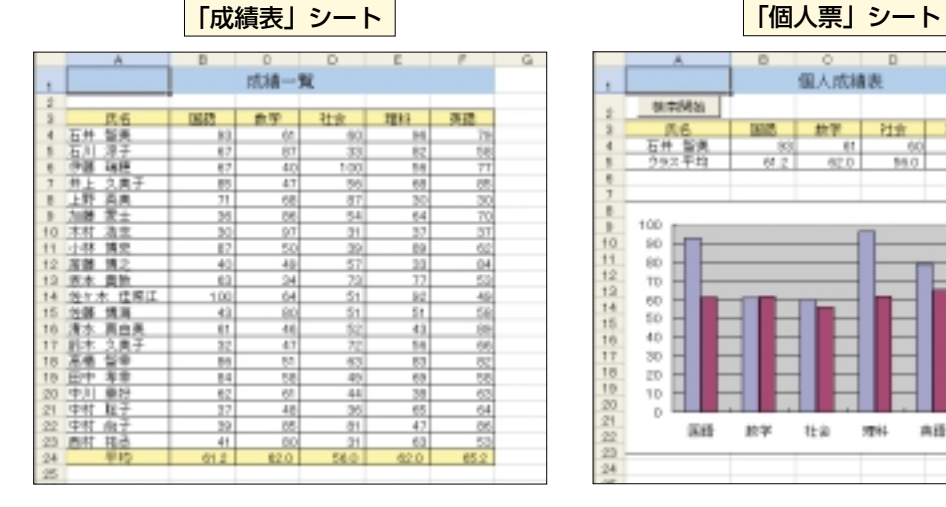

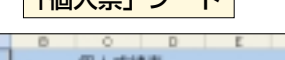

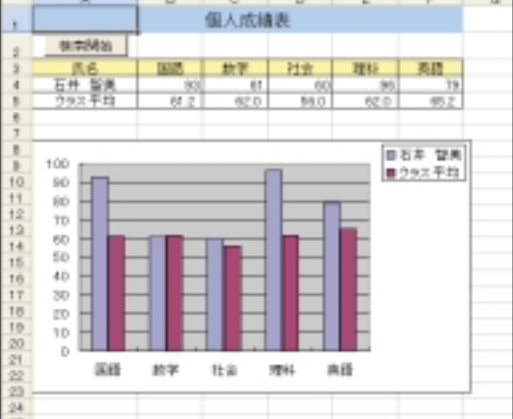

VBEを起動して標準モジュールを作成します。マクロ「Kojinhyo」を作成したら,最初に使用する変数の宣 言を行います。

## **マクロ「Kojinhyo」で使用する変数**

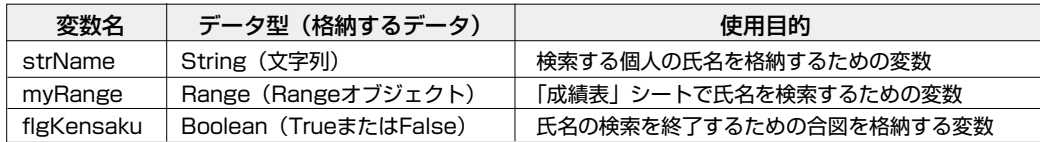

## 次に,各変数へ初期値を代入します。

### **変数に代入する初期値**

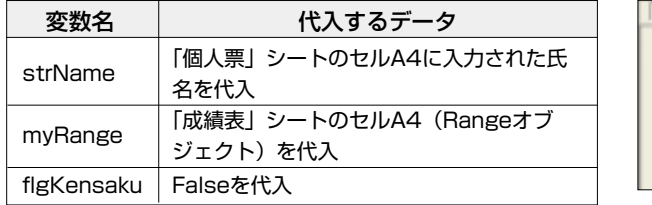

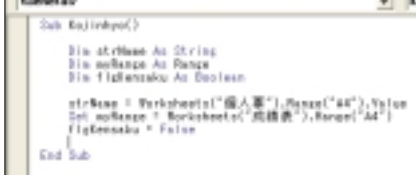

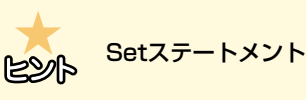

変数にオブジェクトを格納するには、Setステート メントを使用します。また、Rangeオブジェクト 専用の変数として宣言した「myRange」には, Rangeオブジェクトだけを格納できます。

▼変数にオブジェクトを格納 Set オブジェクト型変数 = オブジェクト

Do Until...Loopステートメントの条件 式に「flgKensaku = True」を指定して, 変数「flgKensaku」がTrueになるまで検 索処理を繰り返すようにします。目的の氏 名が見つかったときに,あるいは一覧の最 後まで検索したときに変数「flgKensaku」 にTrueを代入するようにすれば,検索処理 をそこで終了させることができます。

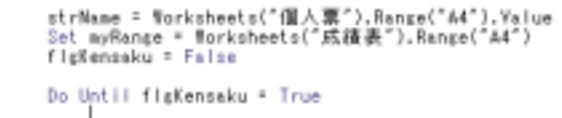

End Sub

Loop

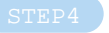

次にIfステートメントを使って、氏名の検 索処理を記述します。最初の条件判断は, 検索セル(myRange)の値と検索する氏名 (strName)が等しいかどうかで行います。 条件式「myRange.Value = strName」 が真の場合,つまり目的の氏名が見つかっ た場合は「個人票」シートのセル範囲 B4:F4に各教科の得点を入力します。各教 科の得点は,検索セル(myRange)に Offsetプロパティを使うことで取得できま す。また,検索を終了したいので変数 「flgKensaku」にTrueを代入します。

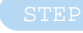

次の条件判断は,検索セル(myRange) の値が「平均」かどうかで行います。 条件式「myRange.Value ="平均"」が 真ということは,成績一覧の最後まで検索 しても目的の氏名は見つからなかった,と いうことです。この場合は,見つからなか ったことをメッセージに表示して,セル範 囲B4:F4のデータをClearContentsメソ ッドでクリアします。また,これで検索を 終了したいので変数「flgKensaku」に Trueを代入します。

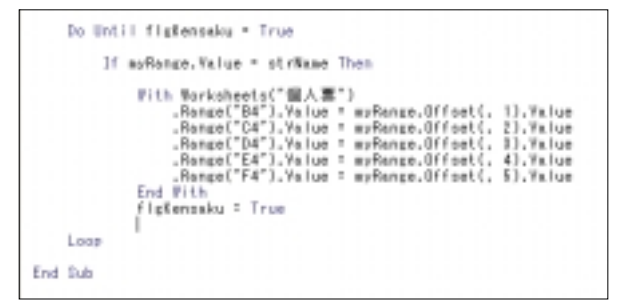

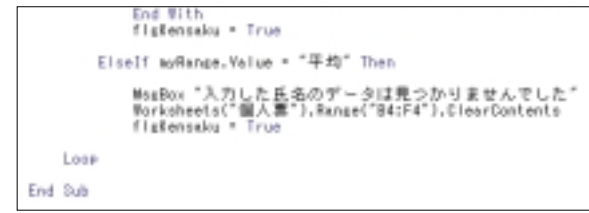